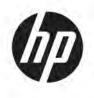

# Maintenance and Service Guide

#### SUMMARY

This guide provides information about spare parts, removal and replacement of parts, security, backing up, and more.

© Copyright 2021 HP Development Company, L.P.

Bluetooth is a trademark owned by its proprietor and used by HP Inc. under license. Chrome, Chrome OS, Chromebook, Google, and Google Drive are trademarks of Google LLC. SDHC, SDXC, and microSD are trademarks or registered trademarks of SD-3C LLC. Microsoft and Windows are either registered trademarks or trademarks of Microsoft Corporation in the United States and/or other countries. Adreno. Qualcomm, and Snapdragon are trademarks or registered trademarks of Qualcomm Technologies International, Ltd., used with permission. USB Type-C and USB-C are registered trademarks of USB Implementers Forum. DisplayPort<sup>™</sup> and the DisplayPort<sup>™</sup> logo are trademarks owned by the Video Electronics Standards Association (VESA®) in the United States and other countries. Wi-Fi is a registered trademark of Wi-Fi Alliance®.

The information contained herein is subject to change without notice. The only warranties for HP products and services are set forth in the express warranty statements accompanying such products and services. Nothing herein should be construed as constituting an additional warranty. HP shall not be liable for technical or editorial errors or omissions contained herein.

First Edition: August 2021

Document Part Number: M73806-001

#### **Product notice**

This guide describes features that are common to most models. Some features may not be available on your computer.

#### Software terms

By installing, copying, downloading, or otherwise using any software product preinstalled on this computer, you agree to be bound by the terms of the HP End User License Agreement (EULA). If you do not accept these license terms, your sole remedy is to return the entire unused product (hardware and software) within 14 days for a full refund subject to the refund policy of your seller.

For any further information or to request a full refund of the price of the computer, please contact your seller.

## **Safety warning notice**

Reduce the possibility of heat-related injuries or of overheating the computer by following the practices described.

▲ WARNING! To reduce the possibility of heat-related injuries or of overheating the computer, do not place the computer directly on your lap or obstruct the computer air vents. Use the computer only on a hard, flat surface. Do not allow another hard surface, such as an adjoining optional printer, or a soft surface, such as pillows or rugs or clothing, to block airflow. Also, do not allow the AC adapter to come into contact with the skin or a soft surface, such as pillows or rugs or clothing, during operation. The computer and the AC adapter comply with the user-accessible surface temperature limits defined by applicable safety standards.

# **Table of contents**

| 1 Pro   | duct description                                                            | 1  |
|---------|-----------------------------------------------------------------------------|----|
| 2 Con   | nponents                                                                    |    |
|         | Right                                                                       |    |
|         | Left                                                                        |    |
|         | Display                                                                     |    |
|         | Keyboard area                                                               |    |
|         | -<br>Touchpad                                                               |    |
|         | Тор                                                                         | 6  |
|         | Bottom                                                                      |    |
|         | Rear                                                                        |    |
|         | Labels                                                                      | 8  |
| 3 Illus | strated parts catalog                                                       | 10 |
|         | Computer major components                                                   |    |
|         | Miscellaneous parts                                                         |    |
| 4 Ren   | moval and replacement procedures preliminary requirements<br>Tools required |    |
|         | Service considerations                                                      |    |
|         | Plastic parts                                                               |    |
|         | Cables and connectors                                                       |    |
|         | Drive handling                                                              |    |
|         | Electrostatic discharge information                                         |    |
|         | Generating static electricity                                               | 15 |
|         | Preventing electrostatic damage to equipment                                |    |
|         | Personal grounding methods and equipment                                    |    |
|         | Grounding the work area                                                     |    |
|         | Recommended materials and equipment                                         | 17 |
|         | Cleaning your computer                                                      |    |
|         | Enabling HP Easy Clean (select products only)                               |    |
|         | Removing dirt and debris from your computer                                 |    |
|         | Cleaning your computer with a disinfectant                                  | 19 |
|         | Caring for wood veneer (select products only)                               | 20 |
|         | Packaging and transporting guidelines                                       | 20 |
|         | Accessing support information                                               | 20 |

| 5 Removal and replacement procedures for authorized service provider parts | 22 |
|----------------------------------------------------------------------------|----|
| Component replacement procedures                                           | 22 |
| Preparation for disassembly                                                | 22 |
| Kickstand                                                                  | 22 |
| Display assembly                                                           | 23 |
| Battery                                                                    | 25 |
| Wireless charging module and board                                         | 27 |
| Pogo connector and cable                                                   |    |
| Right speaker                                                              | 29 |
| Left speaker                                                               | 30 |
| Rear camera                                                                | 31 |
| Power button                                                               | 32 |
| Front camera                                                               | 33 |
| WLAN antennas and cables                                                   |    |
| WWAN antennas and cables (select products only)                            | 35 |
| System board                                                               | 36 |
| Keyboard with top cover                                                    | 37 |
|                                                                            |    |
| 6 Backing up, resetting, and recovering                                    | 39 |
| Backing up                                                                 | 39 |
| Resetting                                                                  | 39 |
| Recovering                                                                 | 39 |
| Installing the Chromebook Recovery Utility                                 | 40 |
| Creating recovery media                                                    | 40 |
| Recovering the Chrome operating system                                     | 40 |
| Setting up your computer after a reset or recovery                         | 41 |
| Erasing and reformatting the recovery media                                | 41 |
|                                                                            |    |
| 7 Specifications                                                           | 42 |
| Computer specifications                                                    | 42 |
| Display specifications                                                     | 42 |
|                                                                            |    |
| 8 Power cord set requirements                                              |    |
| Requirements for all countries                                             |    |
| Requirements for specific countries and regions                            | 44 |
| 9 Recycling                                                                | 46 |
|                                                                            |    |
| Index                                                                      | 47 |

# **1 Product description**

This table provides detailed product information.

| Category        | Description                                                                                                    |  |  |
|-----------------|----------------------------------------------------------------------------------------------------|--|--|
| Product Name    | HP Chromebook™ x2 11                                                                                                    |  |  |
|                 | Model numbers: 11-da0xxx                                                                                                    |  |  |
| Processor       | Qualcomm® SC7180 Snapdragon™ (2.40 GHz, 1 MB cache, 8 cores)                                                                                                    |  |  |
| Chipset         | Qualcomm Integrated SoC                                                                                                    |  |  |
| Graphics        | Internal graphics                                                                                                    |  |  |
|                 | Qualcomm Adreno™ 618                                                                                                    |  |  |
|                 | Supports HD decode, DX12, and HDMI                                                                                                    |  |  |
| Display         | 27.8 cm (11.0 in), 2K (2160 × 1440), white light emitting diode (WLED), BrightView, UWVA (ultra wide<br>view angle) sRGB 100%, 400 nits, bent panel, touch screen |  |  |
|                 | Multitouch enabled                                                                                                    |  |  |
|                 | Supports active stylus                                                                                                    |  |  |
| Memory          | Onboard, nonupgradeable                                                                                                    |  |  |
|                 | LPDDR4X-2133                                                                                                    |  |  |
|                 | Supports the following configurations:                                                                                                    |  |  |
|                 | • 8 GB                                                                                                    |  |  |
|                 | • 4 GB                                                                                                    |  |  |
| Primary storage | On-board embedded MultiMedia Controller (eMMC) v5.0 configuration                                                                                                 |  |  |
|                 | 128 GB                                                                                                    |  |  |
|                 | 64 GB                                                                                                    |  |  |
| Audio and video | Dual speakers                                                                                                    |  |  |
|                 | Bang & Olufsen                                                                                                    |  |  |
|                 | Front-facing camera, 5 MP (MIPI Alliance)                                                                                                    |  |  |
|                 | Rear-facing camera, 8 MP (MIPI Alliance)                                                                                                    |  |  |
|                 | Dual-array microphone with appropriate software, echo cancellation, and noise suppression                                                                         |  |  |
| Wireless        | Integrated wireless options with dual antennas                                                                                                    |  |  |
|                 | Qualcomm 802.11ac 2 $\times$ 2 Wi-Fi $^{\circ}$ +Bluetooth $^{\circ}$ 5.0 (MU-MIMO supported) with two antennas                                                   |  |  |
|                 | Integrated wireless wide-area network (WWAN) and Global Positioning System (GPS) function                                                                         |  |  |
|                 | Qualcomm <sup>®</sup> X15 LTE-Advanced WWAN                                                                                                    |  |  |
|                 |                                                                                                    |  |  |

- LTE downlink: Cat12 up to 600 Mbps

| Category Description |                                                                   |  |
|----------------------|-------------------------------------------------------------------|--|
|                      | - LTE uplink: Cat13 up to 150 Mbps                                |  |
| Media card reader    | HP Multi-Format Digital Media Card Reader                         |  |
|                      | Supports microSD™, SDHC™, SDXC™                                   |  |
|                      | Pin injection/user accessible                                     |  |
|                      | SIM slot (WWAN models)                                            |  |
| Ports                | (2) USB 3.2 Type-C                                                |  |
|                      | - Supports power delivery                                         |  |
|                      | - Supports data transfer                                          |  |
|                      | - Supports DisplayPort 1.2 out up to 2560 × 1440 @ 60 Hz          |  |
|                      | Docking connector (5 pin)                                         |  |
| Keyboard             | HP USB Soft Cover Keyboard                                        |  |
| Power requirements   | Battery                                                           |  |
|                      | 2 cell, 32 Whr, polymer                                           |  |
|                      | Long life                                                         |  |
|                      | Fast charge                                                       |  |
|                      | AC adapter, USB Type-C®                                           |  |
|                      | 45 W, nPFC (non-power factor correcting), straight,1.8 m (6.0 ft) |  |
|                      | Power cord                                                        |  |
|                      | C5, conventional, 1.0 m (3.3 ft)                                  |  |
| Security             | H1 Secure Microcontroller                                         |  |
|                      | Integrated fingerprint reader                                     |  |
| Sensors              | Accelerometer                                                     |  |
|                      | Gyroscope                                                         |  |
| Operating system     | Google Chrome™ 64                                                 |  |
| Serviceability       | End user replaceable parts                                        |  |
|                      | AC adapter                                                        |  |

#### Table 1-1 Product components and their descriptions (continued)

# 2 Components

Your computer features top-rated components. This chapter provides details about your components, where they are located, and how they work.

# Right

Use the illustration and table to identify the components on the right side of the computer.

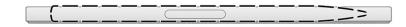

#### Table 2-1 Right-side component and description

| Component                                          | Description                                           |
|----------------------------------------------------|-------------------------------------------------------|
| Wireless charging and magnetic pen attachment area | When magnetically attached, charges the optional pen. |

# Left

Use the illustration and table to identify the components on the left side of the computer.

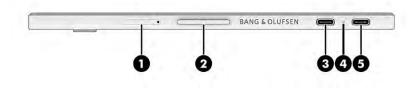

#### Table 2-2 Left-side components and their descriptions

| Component |    |                                      | Description                                                                              |  |
|-----------|----|--------------------------------------|------------------------------------------------------------------------------------------|--|
| (1)       | SD | Memory card reader and SIM card tray | Reads optional memory cards that store, manage, share, or access information.            |  |
|           |    |                                      | To insert or remove a SIM card (select products only) or<br>microSD™ card:               |  |
|           |    |                                      | <b>1.</b> Position the computer display-side up on a flat surface.                       |  |
|           |    |                                      | <ol> <li>Insert the included ejection pin into the card tray access<br/>hole.</li> </ol> |  |

| Component |               |                                                                                                   | Description                                                                                                    |  |
|-----------|---------------|---------------------------------------------------------------------------------------------------|----------------------------------------------------------------------------------------------------|--|
|           |               |                                                                                                   | 3. Press in gently on the pin until the card tray is ejected.                                                                                                    |  |
|           |               |                                                                                                   | 4. Remove the tray from the computer and insert the card                                                                                                    |  |
|           |               |                                                                                                   | <ol> <li>Replace the tray in the computer. Press in gently on the<br/>tray until it is firmly seated.</li> </ol>                                                                 |  |
| (2)       |               | Volume button                                                                                     | Controls speaker volume on the computer.                                                                                                    |  |
| (3)       | <b>ss∹</b> -ų | USB Type-C <sup>®</sup> power connector and<br>SuperSpeed 5 Gbps port with DisplayPort™<br>output | Connects an AC adapter that has a USB Type-C connector,<br>supplying power to the computer and, if needed, charging th<br>computer battery.                                      |  |
|           |               |                                                                                                   | – and –                                                                                                    |  |
|           |               |                                                                                                   | Connects a USB device, provides high-speed data transfer,<br>and (for select products) charges small devices (such as a<br>smartphone) when the computer is on or in Sleep mode. |  |
|           |               |                                                                                                   | <b>NOTE:</b> Use a standard USB Type-C charging cable or cable adapter (purchased separately) when charging a small external device.                                             |  |
| (4)       |               | AC adapter and battery light                                                                      | • White: The AC adapter is connected and the battery is fully charged.                                                                                                    |  |
|           |               |                                                                                                   | • Amber: The AC adapter is connected and the battery is charging.                                                                                                    |  |
|           |               |                                                                                                   | • Blinking amber: The battery has an error.                                                                                                    |  |
|           |               |                                                                                                   | • Blinking white: The computer is in Sleep mode.                                                                                                    |  |
|           |               |                                                                                                   | • Off: The battery is not charging.                                                                                                    |  |
| (5)       | <b>ss∹</b> -ቲ | USB Type-C power connector and SuperSpeed<br>5 Gbps port with DisplayPort output                  | Connects an AC adapter that has a USB Type-C connector,<br>supplying power to the computer and, if needed, charging the<br>computer battery.                                     |  |
|           |               |                                                                                                   | – and –                                                                                                    |  |
|           |               |                                                                                                   | Connects a USB device, provides high-speed data transfer,<br>and (for select products) charges small devices (such as a<br>smartphone) when the computer is on or in Sleep mode. |  |
|           |               |                                                                                                   | <b>NOTE:</b> Use a standard USB Type-C charging cable or cable adapter (purchased separately) when charging a small external device.                                             |  |

#### Table 2-2 Left-side components and their descriptions (continued)

# Display

Use the illustration and table to identify the components on the display.

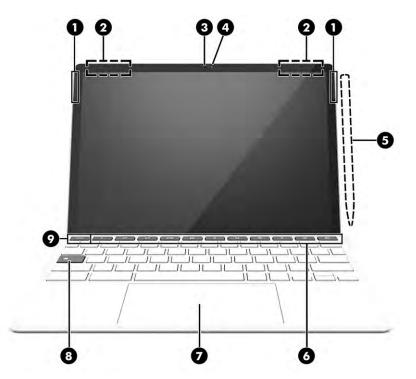

| Component |                                     | Description                                                                                                    |
|-----------|-------------------------------------|----------------------------------------------------------------------------------------------------|
| (1)       | Speakers                            | Produce sound.                                                                                                    |
| (2)       | WLAN antennas*                      | Send and receive wireless signals to communicate with wireless local area networks (WLANs).                        |
| (3)       | Camera                              | Allows you to video chat, record video, and record still images.                                                   |
|           |                                     | <b>NOTE:</b> Camera functions vary depending on the camera hardware and software installed on your product.        |
| (4)       | Camera light                        | On (white): The camera is in use.                                                                                  |
|           |                                     | Off: The camera is turned off by the software.                                                                     |
| (5)       | Optional pen (select products only) | Holds an optional pen. Place the pen tip down (facing the bottom of the computer) for optimal magnetic attachment. |
|           |                                     | <b>NOTE:</b> For more information about the pen, see the documentation provided with the pen.                      |
| (6)       | Action keys                         | Execute frequently used system functions.                                                                          |
| (7)       | Touchpad                            | Reads your finger gestures to move the pointer or activate items on the screen.                                    |
| (8)       | Search key                          | Opens a search box.                                                                                                |
| (9)       | esc key                             | Activates certain computer functions when pressed in combination with other keys, such as tab or shift.            |

\*The antennas are not visible from the outside of the computer. For optimal transmission, keep the areas immediately around the antennas free from obstructions.

For wireless regulatory notices, see the section of the *Regulatory*, *Safety*, and *Environmental Notices* that applies to your country or region.

# **Keyboard** area

Keyboards can vary by language. The keyboard is detachable.

## Touchpad

The touchpad settings and components are described here.

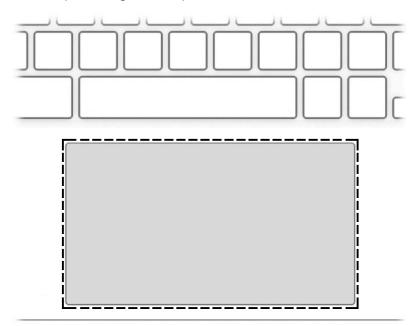

Table 2-4 Touchpad component and description

| Component     | Description                                                                     |
|---------------|---------------------------------------------------------------------------------|
| Touchpad zone | Reads your finger gestures to move the pointer or activate items on the screen. |

# Тор

Use the illustration and table to identify the top components.

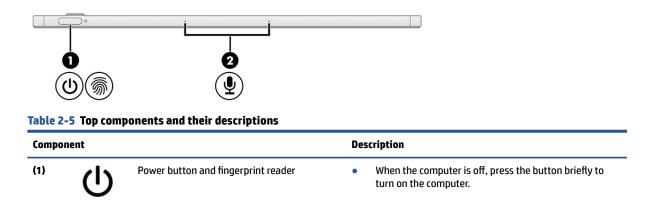

| Component              | Description                                                                                                    |
|------------------------|----------------------------------------------------------------------------------------------------|
| <u>Ś</u>               | <ul> <li>When the computer is on, press the button briefly to<br/>initiate Sleep.</li> </ul>                                                                              |
|                        | <ul> <li>When the computer is in the Sleep state, press the<br/>button briefly to exit Sleep.</li> </ul>                                                                  |
|                        | <b>IMPORTANT:</b> Pressing and holding down the power button results in the loss of unsaved information.                                                                  |
|                        | If the computer has stopped responding and shutdown procedures are ineffective, press and hold the power button for at least 10 seconds to turn off the computer.         |
|                        | - and -                                                                                                    |
|                        | The fingerprint reader allows a fingerprint logon, instead of a password logon.                                                                                           |
|                        | Touch your finger to the fingerprint reader.                                                                                                    |
|                        | <b>IMPORTANT:</b> To prevent fingerprint logon issues, be sure when you register your fingerprint that all sides of your finger are registered by the fingerprint reader. |
| 2) Unternal microphone | (2) Record sound.                                                                                                    |

#### Table 2-5 Top components and their descriptions (continued)

# **Bottom**

Use the illustration and table to identify the bottom components.

| Table 2-6 Bottom components and their descriptions |                          |                                                                                 |
|----------------------------------------------------|--------------------------|---------------------------------------------------------------------------------|
| Components                                         |                          | Description                                                                     |
| (1)                                                | Magnetic guide pin holes | Assist with correct positioning of tablet attachment to the removable keyboard. |
| (2)                                                | Pogo connector           | Connects the computer to the removable keyboard.                                |

## Rear

Use the illustration and table to identify the rear components.

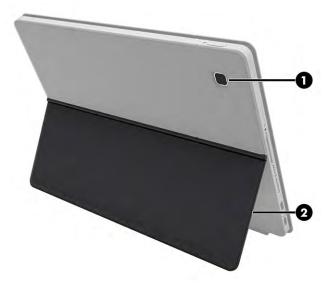

#### Table 2-7 Rear components and their descriptions

| Component Description |           | Description                                                                                                 |
|-----------------------|-----------|----------------------------------------------------------------------------------------------------|
| (1)                   | Camera    | Allows you to video chat, record video, and record still images.                                            |
|                       |           | <b>NOTE:</b> Camera functions vary depending on the camera hardware and software installed on your product. |
| (2)                   | Kickstand | Allows you to stand the tablet on a flat surface for hands-free use.                                        |

## Labels

The labels affixed to the computer provide information that you might need when you troubleshoot system problems or travel internationally with the computer. Labels can be in paper form or imprinted on the product.

- **IMPORTANT:** Check the following locations for the labels described in this section: the bottom of the computer, inside the battery bay, under the service door, on the back of the display, or on the bottom of a tablet kickstand.
  - Service label—Provides important information to identify your computer. When contacting support, you may be asked for the serial number, the product number, or the model number. Locate this information before you contact support.

Your service label will resemble one of the following examples. Refer to the illustration that most closely matches the service label on your computer.

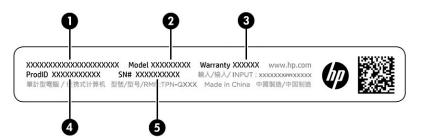

#### Table 2-8 Service label components

| Comp | Component       |  |  |
|------|-----------------|--|--|
| (1)  | HP product name |  |  |
| (2)  | Model number    |  |  |
| (3)  | Warranty period |  |  |
| (4)  | Product ID      |  |  |
| (5)  | Serial number   |  |  |

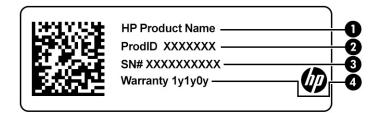

#### Table 2-9 Service label components

# Component (1) HP product name (2) Product ID (3) Serial number (4) Warranty period

- Regulatory labels—Provide regulatory information about the computer.
- Wireless certification labels—Provide information about optional wireless devices and the approval markings for the countries or regions in which the devices have been approved for use.

# **3** Illustrated parts catalog

Use this table to determine the spare parts that are available for the computer.

# **Computer major components**

To identify the computer major components, use this illustration and table.

- NOTE: HP continually improves and changes product parts. For complete and current information about supported parts for your computer, go to <u>http://partsurfer.hp.com</u>, select your country or region, and then follow the on-screen instructions.
- NOTE: Details about your computer, including model, serial number, product key, and length of warranty, are on the service tag at the bottom of your computer.

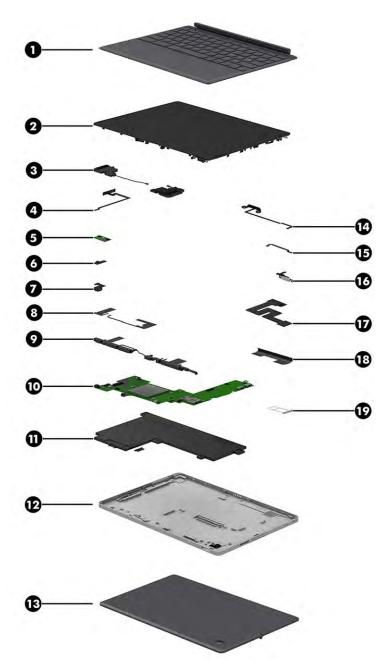

Table 3-1 Computer major component descriptions and part numbers

| ltem | Component                                      | Spare part number |
|------|------------------------------------------------|-------------------|
| (1)  | Top cover with keyboard                        |                   |
|      | Shade gray                                     | M74463-xx1        |
|      | Night teal                                     | M74464-xx1        |
| (2)  | Display assembly (touch)                       | M73465-001        |
| (3)  | Speaker Kit (includes left and right speakers) | M73457-001        |
| (4)  | Wireless charging module with cable            | M73452-001        |
| (5)  | Wireless board                                 | M73452-001        |

| ltem | Component                                                                                                    | Spare part number |  |  |
|------|----------------------------------------------------------------------------------------------------|-------------------|--|--|
|      | NOTE: The wireless board cable is available as spare part number M73453-001.                                                           |                   |  |  |
| (6)  | Front camera (includes cable)                                                                                                    | M73447-001        |  |  |
| (7)  | Rear camera (includes cable)                                                                                                    | M73446-001        |  |  |
| (8)  | WLAN antennas                                                                                                    | M73455-001        |  |  |
| (9)  | WWAN antennas                                                                                                    | M73456-001        |  |  |
| (10) | <b>System board</b> (includes heat sink, integrated processor, system memory, and eMMC storage; includes replacement thermal material) |                   |  |  |
|      | 8 GB system memory, 128 GB eMMC memory                                                                                                 | M73462-001        |  |  |
|      | 8 GB system memory, 128 GB eMMC memory, models with WWAN                                                                               | M73463-001        |  |  |
|      | 8 GB system memory, 64 GB eMMC memory                                                                                                  | M73461-001        |  |  |
|      | 4 GB system memory, 64 GB eMMC memory                                                                                                  | M73460-001        |  |  |
| (11) | Battery (2 cell, 32 Whr)                                                                                                    | M76710-001        |  |  |
| (12) | Display back cover (includes lens)                                                                                                    |                   |  |  |
|      | WLAN models                                                                                                    | M73449-001        |  |  |
|      | WWAN models                                                                                                    | M73448-001        |  |  |
|      | Bottom cover                                                                                                    | M73464-001        |  |  |
| (13) | Kickstand                                                                                                    |                   |  |  |
|      | Night teal                                                                                                    | M73440-001        |  |  |
|      | Shade gray                                                                                                    | M73442-001        |  |  |
| (14) | Pogo connector and cable                                                                                                    | M73948-001        |  |  |
| (15) | Wireless board cable                                                                                                    | M73453-001        |  |  |
| (16) | Power button                                                                                                    | M73464-001        |  |  |
|      | <b>NOTE:</b> The switch holder is available as spare part number M73458-001.                                                           |                   |  |  |
| (17) | Display cable                                                                                                    | M73451-001        |  |  |
| (18) | Touch control board cable                                                                                                    | M73450-001        |  |  |
| (19) | SD card holder with SIM card holder                                                                                                    | M73443-001        |  |  |
|      | SD card holder without SIM                                                                                                    | M73444-001        |  |  |

| Table 3-1 Computer major component descriptions and p | part numbers (continued) |
|-------------------------------------------------------|--------------------------|
|-------------------------------------------------------|--------------------------|

# **Miscellaneous parts**

To identify the miscellaneous parts, use this table.

| Component                                           | Spare part number |
|-----------------------------------------------------|-------------------|
| AC adapter, USB Type-C (45 W, nPFC, 1.8 m [6.0 ft]) | L43407-001        |

| Component                                                                                                    | Spare part number |
|----------------------------------------------------------------------------------------------------|-------------------|
| Screw Kit                                                                                                    | M73445-001        |
| USI Active Pen                                                                                                    | M76708-001        |
| Power adapter for use in Japan (C5)                                                                                           | 226768-001        |
| Duckhead power cord for use in Japan                                                                                          | L33157-001        |
| <b>Rubber Kit</b> (includes the following rubber pieces: left side, right side, LED, power button, camera, and wireless door) | M73459-001        |
| Protective Tape Kit                                                                                                    | M81411-001        |
| Power cord (C5, 1.0 m [3.3 ft])                                                                                               |                   |
| Australia                                                                                                    | L19358-001        |
| Europe (Austria, Belgium, Finland, France, Germany, the Netherlands, Norway, and Sweden)                                      | L19361-001        |
| India                                                                                                    | L19363-001        |
| Japan                                                                                                    | L19365-001        |
| North America                                                                                                    | L19367-001        |
| South Africa                                                                                                    | L19369-001        |
| The United Kingdom                                                                                                    | L19373-001        |

# 4 Removal and replacement procedures preliminary requirements

Use this information to properly prepare to disassemble and reassemble the computer.

# **Tools required**

You need the following tools to complete the removal and replacement procedures:

- Tweezers
- Nonconductive, nonmarking pry tool
- Magnetic Phillips P1 screwdriver

## Service considerations

The following sections include some of the considerations that you must keep in mind during disassembly and assembly procedures.

NOTE: As you remove each subassembly from the computer, place the subassembly (and all accompanying screws) away from the work area to prevent damage.

## **Plastic parts**

Using excessive force during disassembly and reassembly can damage plastic parts.

## **Cables and connectors**

Handle cables with extreme care to avoid damage.

**IMPORTANT:** When servicing the computer, be sure that cables are placed in their proper locations during the reassembly process. Improper cable placement can damage the computer.

Apply only the tension required to unseat or seat the cables during removal and insertion. Handle cables by the connector whenever possible. In all cases, avoid bending, twisting, or tearing cables. Be sure that cables are routed so that they cannot be caught or snagged as you remove or replace parts. Handle flex cables with extreme care; these cables tear easily.

#### **Drive handling**

Note the following guidelines when handling drives.

**IMPORTANT:** Drives are fragile components. Handle them with care. To prevent damage to the computer, damage to a drive, or loss of information, observe these precautions:

Before removing or inserting a hard drive, shut down the computer. If you are unsure whether the computer is off or in Hibernation, turn the computer on, and then shut it down through the operating system.

Before handling a drive, be sure that you are discharged of static electricity. While handling a drive, avoid touching the connector.

Before removing an optical drive, be sure that a disc is not in the drive, and be sure that the optical drive tray is closed.

Handle drives on surfaces covered with at least 2.54 cm (1 inch) of shock-proof foam.

Avoid dropping drives from any height onto any surface.

After removing a hard drive or an optical drive, place it in a static-proof bag.

Avoid exposing an internal hard drive to products that have magnetic fields, such as monitors or speakers.

Avoid exposing a drive to temperature extremes or liquids.

If a drive must be mailed, place the drive in a bubble pack mailer or other suitable form of protective packaging, and label the package "FRAGILE."

# **Electrostatic discharge information**

A sudden discharge of static electricity from your finger or other conductor can destroy static-sensitive devices or microcircuitry. Often the spark is neither felt nor heard, but damage occurs. An electronic device exposed to electrostatic discharge (ESD) might not appear to be affected at all and can work perfectly throughout a normal cycle. The device might function normally for a while, but it has been degraded in the internal layers, reducing its life expectancy.

Networks built into many integrated circuits provide some protection, but in many cases, the discharge contains enough power to alter device parameters or melt silicon junctions.

**IMPORTANT:** To prevent damage to the device when you remove or install internal components, observe these precautions:

Keep components in their electrostatic-safe containers until you are ready to install them.

Before touching an electronic component, discharge static electricity by using the guidelines described <u>Personal grounding methods and equipment on page 16</u>.

Avoid touching pins, leads, and circuitry. Handle electronic components as little as possible.

If you remove a component, place it in an electrostatic-safe container.

## **Generating static electricity**

Follow these static electricity guidelines.

- Different activities generate different amounts of static electricity.
- Static electricity increases as humidity decreases.

#### Table 4-1 Static electricity occurrence based on activity and humidity

|                       |         | elative humidity |          |
|-----------------------|---------|------------------|----------|
| Event                 | 55%     | 40%              | 10%      |
| Walking across carpet | 7,500 V | 15,000 V         | 35,000 V |

#### Table 4-1 Static electricity occurrence based on activity and humidity (continued)

|                                                         | Relative humidity |          |          |
|---------------------------------------------------------|-------------------|----------|----------|
| Event                                                   | 55%               | 40%      | 10%      |
| Walking across vinyl floor                              | 3,000 V           | 5,000 V  | 12,000 V |
| Motions of bench worker                                 | 400 V             | 800 V    | 6,000 V  |
| Removing DIPs (dual in-line packages) from plastic tube | 400 V             | 700 V    | 2,000 V  |
| Removing DIPs from vinyl tray                           | 2,000 V           | 4,000 V  | 11,500 V |
| Removing DIPs from polystyrene foam                     | 3,500 V           | 5,000 V  | 14,500 V |
| Removing bubble pack from PCB (printed circuit board)   | 7,000 V           | 20,000 V | 26,500 V |
| Packing PCBs in foam-lined box                          | 5,000 V           | 11,000 V | 21,000 V |

Multiple electric components can be packaged together in plastic tubes, trays, or polystyrene foam.

**NOTE:** As little as 700 V can degrade a product.

## Preventing electrostatic damage to equipment

Many electronic components are sensitive to ESD. Circuitry design and structure determine the degree of sensitivity. The following packaging and grounding precautions are necessary to prevent static electricity damage to electronic components.

- To avoid hand contact, transport products in static-safe containers such as tubes, bags, or boxes.
- Protect all electrostatic parts and assemblies with conductive or approved containers or packaging.
- Keep electrostatic-sensitive parts in their containers until they arrive at static-free stations.
- Place items on a grounded surface before removing them from their container.
- Always be properly grounded when touching a sensitive component or assembly.
- Avoid contact with pins, leads, or circuitry.
- Place reusable electrostatic-sensitive parts from assemblies in protective packaging or conductive foam.

#### Personal grounding methods and equipment

Using certain equipment can prevent static electricity damage to electronic components.

- Wrist straps are flexible straps with a maximum of 1 MΩ ±10% resistance in the ground cords. To
  provide proper ground, a strap must be worn snug against bare skin. The ground cord must be
  connected and fit snugly into the banana plug connector on the grounding mat or workstation.
- Heel straps/Toe straps/Boot straps can be used at standing workstations and are compatible with most types of shoes or boots. On conductive floors or dissipative floor mats, use them on both feet with a maximum of 1 MΩ ±10% resistance between the operator and ground.

#### Table 4-2 Static shielding protection levels

| Static shielding protection levels |         |  |  |
|------------------------------------|---------|--|--|
| Method                             | Voltage |  |  |
| Antistatic plastic                 | 1,500   |  |  |
| Carbon-loaded plastic              | 7,500   |  |  |
| Metallized laminate                | 15,000  |  |  |

#### Grounding the work area

To prevent static damage at the work area, follow these precautions.

- Cover the work surface with approved static-dissipative material.
- Use a wrist strap connected to a properly grounded work surface and use properly grounded tools and equipment.
- Use static-dissipative mats, foot straps, or air ionizers to give added protection.
- Handle electrostatic sensitive components, parts, and assemblies by the case or PCB laminate. Handle them only at static-free work areas.
- Turn off power and input signals before inserting and removing connectors or test equipment.
- Use fixtures made of static-safe materials when fixtures must directly contact dissipative surfaces.
- Keep the work area free of nonconductive materials, such as ordinary plastic assembly aids and polystyrene foam.
- Use conductive field service tools, such as cutters, screwdrivers, and vacuums.
- Avoid contact with pins, leads, or circuitry.

#### **Recommended materials and equipment**

HP recommends certain materials and equipment to prevent static electricity.

- Antistatic tape
- Antistatic smocks, aprons, or sleeve protectors
- Conductive bins and other assembly or soldering aids
- Conductive foam
- Conductive tabletop workstations with ground cord of 1 MΩ ±10% resistance
- Static-dissipative table or floor mats with hard tie to ground
- Field service kits
- Static awareness labels
- Wrist straps and footwear straps providing 1 MΩ ±10% resistance
- Material handling packages
- Conductive plastic bags
- Conductive plastic tubes

- Conductive tote boxes
- Opaque shielding bags
- Transparent metallized shielding bags
- Transparent shielding tubes

## **Cleaning your computer**

Cleaning your computer regularly removes dirt and debris so that your device continues to operate at its best. Use the following information to safely clean the external surfaces of your computer.

## Enabling HP Easy Clean (select products only)

HP Easy Clean helps you to avoid accidental input while you clean the computer surfaces. This software disables devices such as the keyboard, touch screen, and touchpad for a preset amount of time so that you can clean all computer surfaces.

- 1. Start HP Easy Clean in one of the following ways:
  - Select the Start menu, and then select HP Easy Clean.

– or –

• Select the **HP Easy Clean** icon in the taskbar.

– or –

- Select Start, and then select the HP Easy Clean tile.
- 2. Now that your device is disabled for a short period, see <u>Removing dirt and debris from your computer</u> on page 18 for the recommended steps to clean the high-touch, external surfaces on your computer. After you remove the dirt and debris, you can also clean the surfaces with a disinfectant. See <u>Cleaning your computer with a disinfectant on page 19</u> for guidelines to help prevent the spread of harmful bacteria and viruses.

#### Removing dirt and debris from your computer

Here are the recommended steps to clean dirt and debris from your computer.

For computers with wood veneer, see <u>Caring for wood veneer (select products only) on page 20</u>.

- 1. Wear disposable gloves made of latex (or nitrile gloves, if you are latex-sensitive) when cleaning the surfaces.
- 2. Turn off your device and unplug the power cord and other connected external devices. Remove any installed batteries from items such as wireless keyboards.

**CAUTION:** To prevent electric shock or damage to components, never clean a product while it is turned on or plugged in.

3. Moisten a microfiber cloth with water. The cloth should be moist, but not dripping wet.

**IMPORTANT:** To avoid damaging the surface, avoid abrasive cloths, towels, and paper towels.

4. Wipe the exterior of the product gently with the moistened cloth.

- **IMPORTANT:** Keep liquids away from the product. Avoid getting moisture in any openings. If liquid makes its way inside your HP product, it can cause damage to the product. Do not spray liquids directly on the product. Do not use aerosol sprays, solvents, abrasives, or cleaners containing hydrogen peroxide or bleach that might damage the finish.
- 5. Start with the display (if applicable). Wipe carefully in one direction, and move from the top of the display to the bottom. Finish with any flexible cables, like power cord, keyboard cable, and USB cables.
- 6. Be sure that surfaces have completely air-dried before turning the device on after cleaning.
- 7. Discard the gloves after each cleaning. Clean your hands immediately after you remove the gloves.

See <u>Cleaning your computer with a disinfectant on page 19</u> for recommended steps to clean the high-touch, external surfaces on your computer to help prevent the spread of harmful bacteria and viruses.

## **Cleaning your computer with a disinfectant**

The World Health Organization (WHO) recommends cleaning surfaces, followed by disinfection, as a best practice for preventing the spread of viral respiratory illnesses and harmful bacteria.

After cleaning the external surfaces of your computer using the steps in <u>Removing dirt and debris from your</u> <u>computer on page 18, Caring for wood veneer (select products only) on page 20</u>, or both, you might also choose to clean the surfaces with a disinfectant. A disinfectant that is within HP's cleaning guidelines is an alcohol solution consisting of 70% isopropyl alcohol and 30% water. This solution is also known as rubbing alcohol and is sold in most stores.

Follow these steps when disinfecting high-touch, external surfaces on your computer:

- 1. Wear disposable gloves made of latex (or nitrile gloves, if you are latex-sensitive) when cleaning the surfaces.
- 2. Turn off your device and unplug the power cord and other connected external devices. Remove any installed batteries from items such as wireless keyboards.
  - **CAUTION:** To prevent electric shock or damage to components, never clean a product while it is turned on or plugged in.
- 3. Moisten a microfiber cloth with a mixture of 70% isopropyl alcohol and 30% water. The cloth should be moist, but not dripping wet.

**CAUTION:** Do not use any of the following chemicals or any solutions that contain them, including spray-based surface cleaners: bleach, peroxides (including hydrogen peroxide), acetone, ammonia, ethyl alcohol, methylene chloride, or any petroleum-based materials, such as gasoline, paint thinner, benzene, or toluene.

- **IMPORTANT:** To avoid damaging the surface, avoid abrasive cloths, towels, and paper towels.
- 4. Wipe the exterior of the product gently with the moistened cloth.
- **IMPORTANT:** Keep liquids away from the product. Avoid getting moisture in any openings. If liquid makes its way inside your HP product, it can cause damage to the product. Do not spray liquids directly on the product. Do not use aerosol sprays, solvents, abrasives, or cleaners containing hydrogen peroxide or bleach that might damage the finish.
- 5. Start with the display (if applicable). Wipe carefully in one direction, and move from the top of the display to the bottom. Finish with any flexible cables, like power cord, keyboard cable, and USB cables.
- 6. Be sure that surfaces have completely air-dried before turning the device on after cleaning.
- 7. Discard the gloves after each cleaning. Clean your hands immediately after you remove the gloves.

## Caring for wood veneer (select products only)

Your product might feature high-quality wood veneer. As with all natural wood products, proper care is important for best results over the life of the product. Because of the nature of natural wood, you might see unique variations in the grain pattern or subtle variations in color, which are normal.

- Clean the wood with a dry, static-free microfiber cloth or chamois.
- Avoid cleaning products containing substances such as ammonia, methylene chloride, acetone, turpentine, or other petroleum-based solvents.
- Do not expose the wood to sun or moisture for long periods of time.
- If the wood becomes wet, dry it by dabbing with an absorbent, lint-free cloth.
- Avoid contact with any substance that might dye or discolor the wood.
- Avoid contact with sharp objects or rough surfaces that might scratch the wood.

See <u>Removing dirt and debris from your computer on page 18</u> for the recommended steps to clean the hightouch, external surfaces on your computer. After you remove the dirt and debris, you can also clean the surfaces with a disinfectant. See <u>Cleaning your computer with a disinfectant on page 19</u> for sanitizing guidelines to help prevent the spread of harmful bacteria and viruses.

# **Packaging and transporting guidelines**

Follow these grounding guidelines when packaging and transporting equipment.

- To avoid hand contact, transport products in static-safe tubes, bags, or boxes.
- Protect ESD-sensitive parts and assemblies with conductive or approved containers or packaging.
- Keep ESD-sensitive parts in their containers until the parts arrive at static-free workstations.
- Place items on a grounded surface before removing items from their containers.
- Always be properly grounded when touching a component or assembly.
- Store reusable ESD-sensitive parts from assemblies in protective packaging or nonconductive foam.
- Use transporters and conveyors made of antistatic belts and roller bushings. Be sure that mechanized equipment used for moving materials is wired to ground and that proper materials are selected to avoid static charging. When grounding is not possible, use an ionizer to dissipate electric charges.

## Accessing support information

Use this information to find the HP support that you need.

| Table 4-3 | Support information locations |
|-----------|-------------------------------|
|-----------|-------------------------------|

| Service consideration                        | Path to access information                                                                     |
|----------------------------------------------|------------------------------------------------------------------------------------------------|
| Records of reported failure incidents stored | Windows:                                                                                       |
| on the computer                              | Pre-operating system failures are logged in the BIOS Event Log. To view the BIOS<br>Event Log: |
|                                              | 1. Press the power button.                                                                     |
|                                              | 2. Immediately and repeatedly press esc when the power button light turns white.               |

| Service consideration                        | Path to access information                                                                                                    |  |
|----------------------------------------------|----------------------------------------------------------------------------------------------------|--|
|                                              | <b>NOTE:</b> If you do not press esc at the appropriate time, you must restart the computer and again repeatedly press esc when the power button light turns white to access the utility. |  |
|                                              | 3. Press f10 to enter the BIOS setup.                                                                                                    |  |
|                                              | <ol> <li>(On commercial products) Under the Main tab, select BIOS event log, and then<br/>select View BIOS Event Log.</li> </ol>                                                          |  |
|                                              | - or -                                                                                                    |  |
|                                              | (On consumer products) Under the Main tab, select System Log.                                                                                                    |  |
|                                              | Post operating system failures are logged in the Event Viewer.                                                                                                    |  |
|                                              | 1. Turn on the computer and allow the operating system to open.                                                                                                    |  |
|                                              | 2. Click the search icon  in the taskbar.                                                                                                    |  |
|                                              | 3. Type Event Viewer, and then press enter.                                                                                                    |  |
|                                              | 4. Select the log from the left panel. Details display in the right panel.                                                                                                    |  |
|                                              | Chrome:                                                                                                    |  |
|                                              | 1. Go to <u>support.google.com/chrome</u> .                                                                                                    |  |
|                                              | 2. Search collect Chrome device logs.                                                                                                    |  |
| Technical bulletins                          | To locate technical bulletins:                                                                                                    |  |
|                                              | 1. Go to <u>www.hp.com</u> .                                                                                                    |  |
|                                              | 2. Place the cursor over <b>Problem solving</b> to display more options.                                                                                                    |  |
|                                              | 3. Select Support & Troubleshooting.                                                                                                    |  |
|                                              | 4. Type the serial number, product number, or product name to go to the product support page.                                                                                             |  |
|                                              | 5. Select Advisories to view technical bulletins.                                                                                                    |  |
| Repair professionals                         | To locate repair professionals:                                                                                                    |  |
|                                              | 1. Go to <u>www.hp.com</u> .                                                                                                    |  |
|                                              | 2. Place the cursor over <b>Support resources</b> to display more options.                                                                                                    |  |
|                                              | 3. Select Authorized service providers.                                                                                                    |  |
| Component and diagnosis information, failure | To locate diagnosis information and actions:                                                                                                    |  |
| detection, and required action               | 1. Go to <u>http://www.hp.com/go/techcenter/pcdiags</u> .                                                                                                    |  |
|                                              | 2. Select Get Support.                                                                                                    |  |
|                                              | <ol> <li>Near the bottom of the window, select Notebook PCs, and then select your<br/>location.</li> </ol>                                                                                |  |

# 5 Removal and replacement procedures for authorized service provider parts

This chapter provides removal and replacement procedures for authorized service provider parts.

- **IMPORTANT:** Components described in this chapter should be accessed only by an authorized service provider. Accessing these parts can damage the computer or void the warranty.
- NOTE: Details about your computer, including model, serial number, product key, and length of warranty, are on the service tag at the bottom of your computer.

## **Component replacement procedures**

To remove and replace computer components, use these procedures.

**NOTE:** HP continually improves and changes product parts. For complete and current information about supported parts for your computer, go to <a href="http://partsurfer.hp.com">http://partsurfer.hp.com</a>, select your country or region, and then follow the on-screen instructions.

You must remove, replace, or loosen as many as 46 screws when you service the parts described in this chapter. Make special note of each screw size and location during removal and replacement.

#### **Preparation for disassembly**

To remove and replace computer components, use these procedures.

See <u>Removal and replacement procedures preliminary requirements on page 14</u> for initial safety procedures.

- Turn off the computer. If you are unsure whether the computer is off or in Hibernation, turn the computer on, and then shut it down through the operating system.
- 2. Disconnect the power from the computer by unplugging the power cord from the computer.
- 3. Disconnect all external devices from the computer.

#### Kickstand

To remove the kickstand, use these procedures and illustrations.

#### Table 5-1 Kickstand description and part number

| Description           | Spare part number |
|-----------------------|-------------------|
| Kickstand, night teal | M73440-001        |
| Kickstand, shade gray | M73442-001        |

Before removing the kickstand, follow these steps:

Prepare the computer for disassembly (see <u>Preparation for disassembly on page 22</u>). Remove the kickstand: ▲ Tilt the top of the stand upward (1), and then remove the stand from the computer (2).

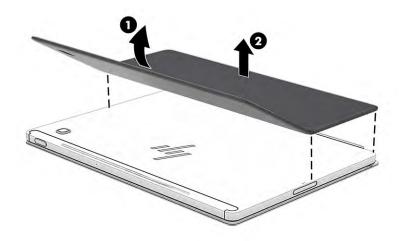

Reverse this procedure to install the kickstand.

## **Display assembly**

To remove and disassemble the display assembly, use these procedures and illustrations.

#### Table 5-2 Display assembly description and part number

| Description                  | Spare part number |
|------------------------------|-------------------|
| Display assembly (touch)     | M73465-001        |
| SD card holder               | M73444-001        |
| SD card with SIM card holder | M73443-001        |

Before removing the display panel, follow these steps:

▲ Prepare the computer for disassembly (see <u>Preparation for disassembly on page 22</u>).

Remove the display assembly:

1. Remove the SIM/SD card holder by inserting a pin in the release hole (1), and then pulling the holder out of the computer (2).

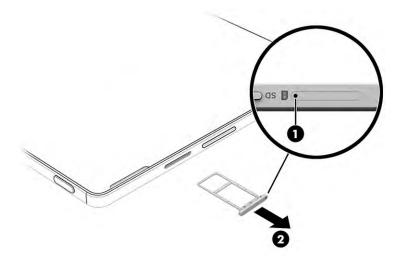

- 2. Position a suction cup at the top of the display (1).
- 3. Pull to release the display from the computer, and then place the display next to the computer (2).

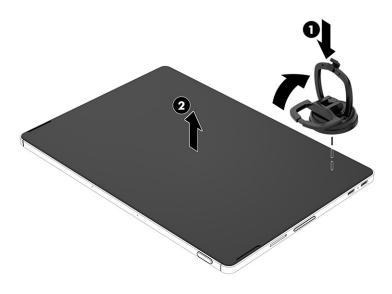

4. Disconnect the thinner display cable from the system board ZIF connector (1).

5. Disconnect the thicker display cable from the system board connector (2).

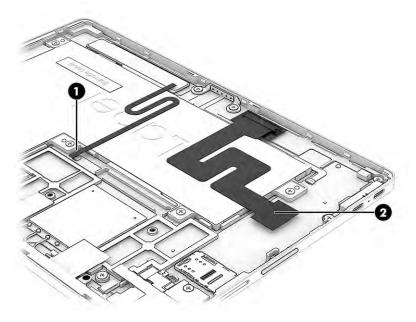

Reverse this procedure to replace the display assembly.

#### **Battery**

To remove the battery, use this procedure and illustration.

#### Table 5-3 Battery description and part number

| Description              | Spare part number |
|--------------------------|-------------------|
| Battery (2 cell, 32 Whr) | M76710-001        |
| Protective tape kit      | M81411-001        |

**WARNING!** To avoid personal injury and damage to the product:

- Do *not* puncture, twist, or crack the battery.
- Do *not* cause an external puncture or rupture to the battery. They can cause a short inside the battery, which can result in battery thermal runaway.
- Do *not* handle or touch the battery enclosure with sharp objects such as tweezers or pliers, which might puncture the battery.
- Do *not* compress or squeeze the battery case with tools or heavy objects stacked on top of the case. These actions can apply undue force on the battery.
- Do *not* touch the connectors with any metallic surface or object, such as metal tools, screws, or coins, which can cause shorting across the connectors.

Before removing the battery, follow these steps:

- 1. Prepare the computer for disassembly (see <u>Preparation for disassembly on page 22</u>).
- 2. Remove the display assembly (see <u>Display assembly on page 23</u>).

- A WARNING! To reduce potential safety issues, use only the user-replaceable battery provided with the computer, a replacement battery provided by HP, or a compatible battery purchased from HP.
- **IMPORTANT:** Removing a battery that is the sole power source for the computer can cause loss of information. To prevent loss of information, save your work or shut down the computer through Windows before you remove the battery.

Remove the battery:

- 1. Peel the wireless module-to-wireless board cable off the battery (1).
- 2. Peel the WLAN antenna off the battery (2).
- 3. Peel the wireless board-to-system board cable off the battery (3).

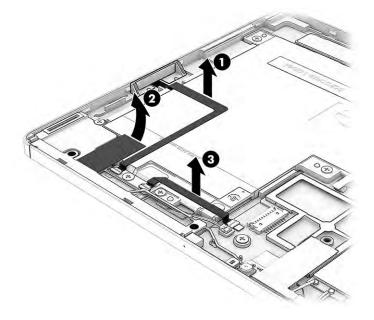

- 4. Disconnect the battery cable from the system board (1).
- 5. Remove the five Phillips M1.6 × 3.0 screws (2) that secure the battery to the computer.
- 6. Remove the battery from the computer (3).

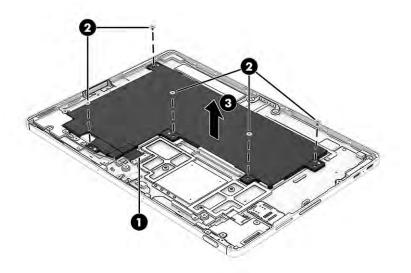

To replace the battery, reverse the removal procedures.

When replacing the battery, be sure that the two protective strips (1) and foil (2) are installed as shown in the following illustration.

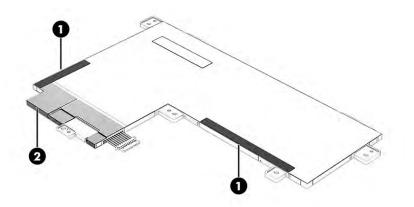

## Wireless charging module and board

To remove the wireless charging module and board, use this procedure and illustration.

#### Table 5-4 Wireless charging module and board description and part number

| Description                                           | Spare part number |
|-------------------------------------------------------|-------------------|
| Wireless charging module with cable and board         | M73452-001        |
| Wireless board cable (system board-to-wireless board) | M73453-001        |

Before removing the wireless charging module, follow these steps:

- 1. Prepare the computer for disassembly (see Preparation for disassembly on page 22).
- 2. Remove the display assembly (see <u>Display assembly on page 23</u>).
- 3. Remove the battery (see <u>Battery on page 25</u>).

Remove the wireless charging module and board:

- 1. Disconnect the module cable from the ZIF connector on the wireless board (1).
- 2. Pull the cable up to release it from the adhesive that secures it to the computer (2).

3. Use tweezers to peel the module off the side of the computer (3).

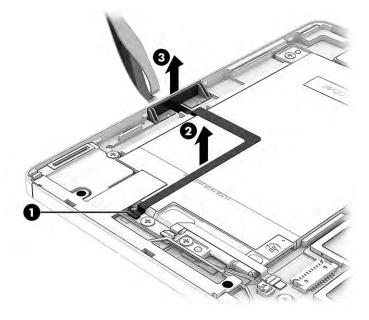

- 4. If the system board cable is still connected to the wireless board, disconnect the cable.
- 5. Remove the Phillips PM 1.6 × 3.0 screw (1) that secures the board to the computer.
- 6. Remove the wireless board from the computer (2).

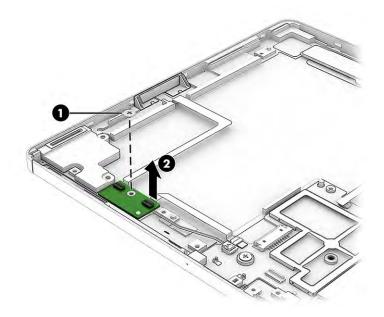

Reverse this procedure to install the wireless charging module and board.

## Pogo connector and cable

To remove the pogo connector and cable, use this procedure and illustration.

#### Table 5-5 Pogo connector and cable description and part number

| Description              | Spare part number |
|--------------------------|-------------------|
| Pogo connector and cable | M73948-001        |

Before removing the pogo connector and cable, follow these steps:

- 1. Prepare the computer for disassembly (see <u>Preparation for disassembly on page 22</u>).
- 2. Remove the display assembly (see <u>Display assembly on page 23</u>).
- 3. Disconnect the battery cable from the system board (see <u>Battery on page 25</u>).

Remove the pogo connector and cable:

- 1. Remove the two Phillips M1.0 × 1.6 screws (1) that secure the pogo connector to the computer.
- 2. Disconnect the cable from the ZIF connector on the system board (2).
- **3.** Peel the cable off the computer **(3)**.

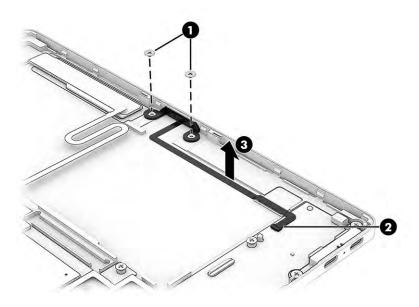

Reverse this procedure to install the pogo connector and cable.

## **Right speaker**

To remove the right speaker, use this procedure and illustration.

| Table 5-6 Right speaker description and part number |                   |
|-----------------------------------------------------|-------------------|
| Description                                         | Spare part number |
| Speaker Kit                                         | M73457-001        |

Before removing the right speaker, follow these steps:

- 1. Prepare the computer for disassembly (see <u>Preparation for disassembly on page 22</u>).
- 2. Remove the display assembly (see <u>Display assembly on page 23</u>).
- 3. Disconnect the battery cable from the system board (see <u>Battery on page 25</u>).

Remove the right speaker:

- 1. Remove the two Phillips M1.6 × 3.0 screws (1) that secure the speaker to the computer.
- 2. Disconnect the speaker cable from the system board (2).
- **3.** Remove the speaker and cable from the computer **(3)**.

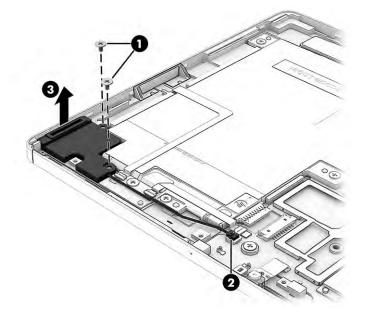

Reverse this procedure to install the right speaker.

#### Left speaker

To remove the right speaker, use this procedure and illustration.

 Table 5-7 Left speaker description and part number

| Description   | Spare part number |
|---------------|-------------------|
| Speaker Kit   | M73457-001        |
| Switch holder | M73458-001        |

Before removing the left speaker, follow these steps:

- 1. Prepare the computer for disassembly (see <u>Preparation for disassembly on page 22</u>).
- 2. Remove the display assembly (see <u>Display assembly on page 23</u>).
- 3. Disconnect the battery cable from the system board (see <u>Battery on page 25</u>).

Remove the left speaker:

- 1. Remove the two Phillips M1.6 × 3.0 screws (1) that secure the power button bracket to the computer.
- 2. Remove the bracket (2).

- 3. Remove the two Phillips M1.6 × 3.0 screws (3) that secure the speaker to the computer.
- 4. Lift the switch holder straight up and out of the computer (4).
- 5. Disconnect the speaker cable from the system board (5).
- 6. Remove the speaker from the computer (6).

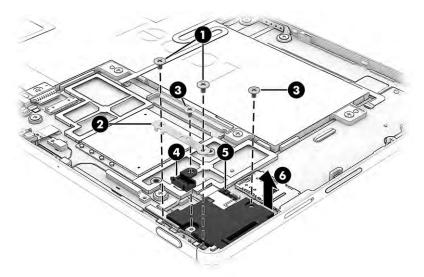

Reverse this procedure to install the left speaker.

### **Rear camera**

To remove the rear camera, use this procedure and illustration.

| Table 5-8 | Rear camera descriptions and part numbers |
|-----------|-------------------------------------------|
|-----------|-------------------------------------------|

| Description | Spare part number |
|-------------|-------------------|
| Rear camera | M73446-001        |

Before removing the rear camera, follow these steps:

- 1. Prepare the computer for disassembly (see <u>Preparation for disassembly on page 22</u>).
- 2. Remove the display assembly (see <u>Display assembly on page 23</u>).
- 3. Disconnect the battery cable from the system board (see <u>Battery on page 25</u>).
- 4. Remove the left speaker (see <u>Left speaker on page 30</u>).

Remove the rear camera:

**1.** Disconnect the camera cable from the system board **(1)**.

2. Lift the camera module straight up to remove it (2).

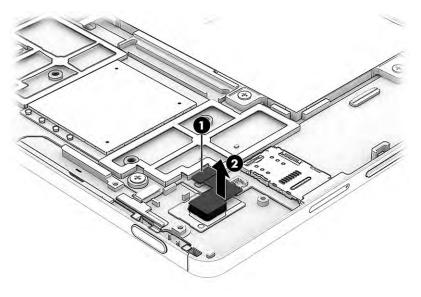

Reverse this procedure to install the rear camera.

## **Power button**

To remove the power button, use this procedure and illustration.

#### Table 5-9 Power button descriptions and part numbers

| Description                          | Spare part number |
|--------------------------------------|-------------------|
| Power button with fingerprint reader | M73464-001        |
| Switch holder                        | M73458-001        |
| Rubber kit                           | M73459-001        |

Before removing the power button, follow these steps:

- 1. Prepare the computer for disassembly (see <u>Preparation for disassembly on page 22</u>).
- 2. Remove the display assembly (see <u>Display assembly on page 23</u>).
- 3. Disconnect the battery cable from the system board (see <u>Battery on page 25</u>).
- 4. Remove the left speaker (see <u>Left speaker on page 30</u>).

Remove the power button:

- 1. Disconnect the power button cable from the system board (1).
- 2. Remove the rubber piece from each side of the power button (2).

**3.** Remove the power button and cable from the computer **(3)**.

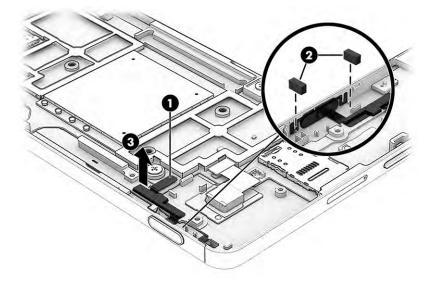

Reverse this procedure to install the power button.

### **Front camera**

To remove the front camera, use this procedure and illustration.

#### Table 5-10 Front camera descriptions and part numbers

| Description                   | Spare part number |
|-------------------------------|-------------------|
| Front camera (includes cable) | M73447-001        |

Before removing the front camera, follow these steps:

- 1. Prepare the computer for disassembly (see <u>Preparation for disassembly on page 22</u>).
- 2. Remove the display (see <u>Display assembly on page 23</u>).
- 3. Disconnect the battery cable from the system board (see <u>Battery on page 25</u>).

Remove the front camera:

**1.** Disconnect the camera cable from the system board **(1)**.

2. Lift the camera module straight up to remove it (2).

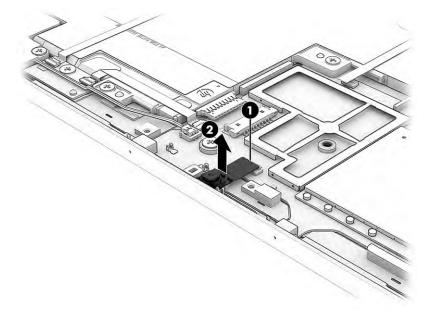

Reverse this procedure to install the front camera.

## **WLAN antennas and cables**

To remove the WLAN antennas and cables, use this procedure and illustration.

| Table 5-11 WLAN antennas description and part number |
|------------------------------------------------------|
|------------------------------------------------------|

| Description   | Spare part number |
|---------------|-------------------|
| WLAN antennas | M73455-001        |

- 1. Prepare the computer for disassembly (see <u>Preparation for disassembly on page 22</u>).
- 2. Remove the display (see <u>Display assembly on page 23</u>).
- 3. Disconnect the battery cable from the system board (see <u>Battery on page 25</u>).

Remove the WLAN antennas and cables:

- 1. Disconnect the two antenna cables from the system board (1).
- 2. Peel the antennas off the computer (2).

**3.** Remove the antennas and cables from the computer **(3)**.

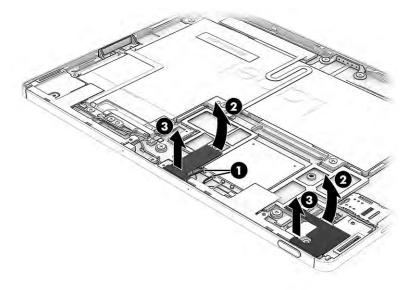

To replace the WLAN antennas, reverse the removal procedures.

## WWAN antennas and cables (select products only)

To remove the WWAN antennas and cables, use this procedure and illustration.

#### Table 5-12 WWAN antennas description and part number

| Description   | Spare part number |
|---------------|-------------------|
| WWAN antennas | M73456-001        |

- 1. Prepare the computer for disassembly (see <u>Preparation for disassembly on page 22</u>).
- 2. Remove the display (see <u>Display assembly on page 23</u>).
- 3. Disconnect the battery cable from the system board (see <u>Battery on page 25</u>).

Remove the WWAN antennas and cables:

- 1. Disconnect the two antenna cables from the system board (1).
- **2.** Peel the antennas off the computer **(2)**.

**3.** Remove the antennas and cables from the computer **(3)**.

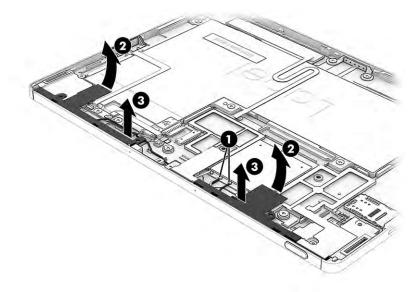

To replace the WWAN antennas, reverse the removal procedures.

## **System board**

To remove the system board, use these procedures and illustrations.

#### Table 5-13 System board descriptions and part numbers

| Description                                              | Spare part number |
|----------------------------------------------------------|-------------------|
| 8 GB system memory, 128 GB eMMC memory                   | M73462-001        |
| 8 GB system memory, 128 GB eMMC memory, models with WWAN | M73463-001        |
| 8 GB system memory and 64 GB eMMC memory                 | M73461-001        |
| 4 GB system memory, 64 GB eMMC memory                    | M73460-001        |

Before removing the system board, follow these steps:

- 1. Prepare the computer for disassembly (see <u>Preparation for disassembly on page 22</u>).
- 2. Remove the display (see <u>Display assembly on page 23</u>).
- 3. Remove the battery (see <u>Battery on page 25</u>).

Remove the system board:

Remove the two Phillips M1.6 × 3.0 screws (1) from the USB-C<sup>®</sup> bracket, and then remove the bracket (2).

2. Remove the two Phillips M1.6 × 3.0 screws from the system board (3), and then remove the system board from the computer (4).

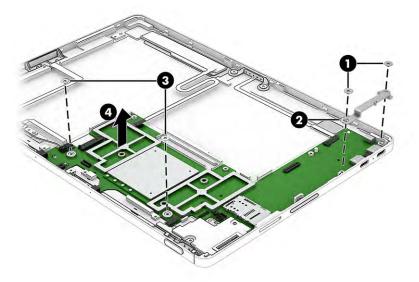

3. When installing a system board, be sure to remove the three rubber pieces (1) and silver sponge (2) from the old board and install them on the new board.

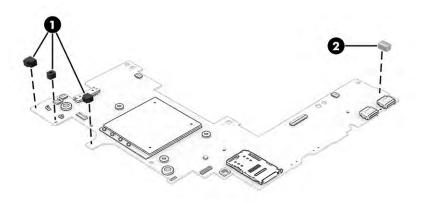

Reverse this procedure to install the system board.

### Keyboard with top cover

Night teal

The top cover with keyboard remains after removing all other spare parts from the computer. In this section, the first table provides the main spare part number for the top cover/keyboards. The second table provides the country codes.

| Table 5-14 Reyboard with top tover descriptions and part numbers |                   |
|------------------------------------------------------------------|-------------------|
| Description                                                      | Spare part number |
| Shade gray                                                       | M74463-xx1        |

Table 5-14 Keyboard with top cover descriptions and part numbers

M74464-xx1

### Table 5-15 Spare part country codes

| For use in country or region    | Spare part<br>number | For use in country or region | Spare part<br>number | For use in country or region | Spare part<br>number |
|---------------------------------|----------------------|------------------------------|----------------------|------------------------------|----------------------|
| Belgium                         | -A41                 | Germany                      | -041                 | Japan                        | -291                 |
| Denmark, Finland, and<br>Norway | -DH1                 | International                | -B31                 | Spain                        | -071                 |
| French Canada                   | -DB1                 | India                        | -002                 | United Kingdom               | -031                 |
| France                          | -051                 | Italy                        | -061                 | United States                | -001                 |

# 6 Backing up, resetting, and recovering

This chapter provides information about the standard procedures of backing up your personal data, resetting your computer to original factory conditions, and recovering your operating system with the Chromebook Recovery Utility.

# **Backing up**

You can back up your data to an optional USB flash drive or SD memory card or through Google Drive™.

For detailed information about creating a backup, go to <u>http://www.support.google.com</u>.

# Resetting

A factory reset erases the information on your computer hard drive, including files in the Downloads folder. Before you reset, back up your files to an optional USB flash drive, to an SD memory card, or through Google Drive. The factory reset will not delete your files at these locations.

You might want to reset your computer in the following circumstances:

- You see the message "Reset this Chrome device."
- You are having problems with your user profile or settings.
- You restarted your computer, and it still doesn't work properly.
- You want to change the owner of your computer.

To reset your computer:

- 1. Under the Settings menu, select Advanced.
- 2. Under Reset settings, in the Powerwash section, select Reset.
- 3. In the window that appears, select **Powerwash**, and then select **Continue**.
- 4. Follow the on-screen instructions to reset your computer, and sign in with your Google Account.

**NOTE:** The account you sign in with after you reset your computer is recognized as the owner account.

**5.** After you complete the reset, you can set up your computer and check to see whether the problem is fixed.

# Recovering

When your Chrome OS<sup>™</sup> doesn't work properly, you can perform a recovery. A recovery reinstalls the operating system, software programs, and original factory settings. It deletes locally saved files and saved networks for all accounts. A system recovery does not affect Google Accounts and data synced to Google Drive.

IMPORTANT: Recovery permanently erases everything on your computer hard drive, including your downloaded files. If possible, back up your files before you recover your computer.

**NOTE:** For more information about performing a system recovery on your computer, go to <a href="http://www.support.google.com">http://www.support.google.com</a>.

Before you begin the recovery process, you need the following prerequisites:

- A USB flash drive or SD memory card with a capacity of 4 GB or greater. All data is erased from this
  storage device when the recovery media is created, so back up all files from the device before you begin.
- A computer with internet access. You must also have administrative rights to the computer.
- Computer AC adapter. The computer must be plugged into AC power during recovery.
- The "Chrome OS is missing or damaged" screen displaying on your computer. If this message is not already displayed:
  - Turn on the computer, press and hold the esc+f3 keys, and then press the power button. The computer restarts, and the screen shows the "Chrome OS is missing or damaged" screen.

## **Installing the Chromebook Recovery Utility**

The Chromebook™ Recovery Utility recovers the original operating system and software programs that were installed at the factory. You can install this utility from the Chrome Web Store on any computer.

To install the Chromebook Recovery Utility:

▲ Open the Chrome Web Store, search for chrome recovery, select Chromebook Recovery Utility from the Apps list, and follow the on-screen instructions.

### **Creating recovery media**

You can use recovery media to recover the original operating system and software programs that were installed at the factory.

To create recovery media:

- 1. Turn on a computer that has internet access.
  - **NOTE:** You must have administrative rights to the computer.
- 2. Select the Launcher icon, and then select All Apps.
- 3. In the Apps window, select **Recovery**, and then select **Get started**.
- 4. Follow the on-screen instructions to create the recovery media.
- NOTE: All data and partitions on your recovery media will be deleted. Do not remove the USB flash drive or SD memory card until the process is complete.

### **Recovering the Chrome operating system**

Use these instructions to recover the Chrome operating system on your computer using the recovery media that you created.

- 1. Disconnect any external devices connected to your computer, plug in the power cord, and then turn on the computer.
- To enter recovery mode, press and hold esc+f3, and then press the power button. When the "Chrome OS
  is missing or damaged" screen appears, insert the recovery media into your computer. The recovery
  process begins immediately.
- 3. Wait while Chrome verifies the integrity of the recovery media.

- **NOTE:** If you need to cancel the recovery during the verification process, press and hold the power button until the computer turns off. Do not disrupt the system recovery process after the verification step is complete.
- **NOTE:** If an error message is displayed, you might need to run the Chrome Recovery Utility again or use a different USB flash drive or SD memory card.
- 4. When the "System Recovery is complete" message appears, remove the recovery media.

The computer restarts with Chrome OS reinstalled.

# Setting up your computer after a reset or recovery

After a reset or recovery is complete, perform the initial setup process.

For details about setting up the computer, go to <a href="http://www.support.google.com">http://www.support.google.com</a>.

# Erasing and reformatting the recovery media

When you create recovery media, the USB flash drive or SD memory card is formatted as a recovery tool. After recovery, you must erase the recovery media to reuse your storage device. Follow these steps to use the Chromebook Recovery Utility to erase the recovery media.

- 1. Select the Launcher icon, and then select All Apps.
- 2. In the apps window, select **Recovery**.
- 3. Select the Settings icon, and then select Erase recovery media.
- 4. Select the USB flash drive or SD memory card that you inserted, select **Continue**, and then select **Erase now**.
- 5. After the recovery media is erased, select **Done** to close the Chromebook Recovery Utility, and then remove the USB flash drive or SD memory card.

The media is ready to be formatted using a formatting tool provided by your operating system.

# 7 Specifications

This chapter provides specifications for your computer.

# **Computer specifications**

This section provides specifications for your computer. When traveling with your computer, the computer dimensions and weights, as well as input power ratings and operating specifications, provide helpful information.

|                                   | Metric            | U.S.                |
|-----------------------------------|-------------------|---------------------|
| Dimensions                        |                   |                     |
| Width                             | 252.5 mm          | 9.9 in              |
| Depth                             | 176.7 mm          | 7.0 in              |
| Height                            | 7.6 mm            | 0.3 in              |
| Weight (lowest configuration)     | 648 g             | 1.43 lb             |
| Temperature                       |                   |                     |
| Operating                         | 5°C to 35°C       | 41°F to 95°F        |
| Nonoperating                      | –20°C to 60°C     | –4°F to 140°F       |
| Relative humidity (noncondensing) |                   |                     |
| Operating                         | 10% to 90%        |                     |
| Nonoperating                      | 5% to 95%         |                     |
| Maximum altitude (unpressurized)  |                   |                     |
| Operating                         | –15 m to 3,048 m  | –50 ft to 10,000 ft |
| Nonoperating                      | –15 m to 12,192 m | –50 ft to 40,000 ft |

#### Table 7-1 Computer specifications

# **Display specifications**

This section provides specifications for your display.

#### Table 7-2 Display specifications

|                      | Metric      | U.S.    |
|----------------------|-------------|---------|
| Active diagonal size | 27.8 cm     | 11.0 in |
| Resolution           | 2160 × 1440 |         |
| Surface treatment    | BrightView  |         |

### Table 7-2 Display specifications (continued)

|                         | Metric   | U.S. |
|-------------------------|----------|------|
| Brightness              | 400 nits |      |
| Viewing angle           | UWVA     |      |
| Backlight               | WLED     |      |
| Display panel interface | sRGB     |      |

# 8 **Power cord set requirements**

This chapter provides power cord requirements for countries and regions.

The wide-range input feature of the computer permits it to operate from any line voltage from 100 V ac to 120 V ac, or from 220 V ac to 240 V ac.

The three-conductor power cord set included with the computer meets the requirements for use in the country or region where the equipment is purchased.

Power cord sets for use in other countries or regions must meet the requirements of the country and region where the computer is used.

# **Requirements for all countries**

These power cord requirements are applicable to all countries and regions.

- The length of the power cord set must be at least **1.0 m** (3.3 ft) and no more than **2.0 m** (6.5 ft).
- All power cord sets must be approved by an acceptable accredited agency responsible for evaluation in the country or region where the power cord set will be used.
- The power cord sets must have a minimum current capacity of 10 A and a nominal voltage rating of 125 V ac or 250 V ac, as required by the power system of each country or region.
- The appliance coupler must meet the mechanical configuration of an EN 60 320/IEC 320 Standard Sheet C13 connector for mating with the appliance inlet on the back of the computer.

# **Requirements for specific countries and regions**

To determine power cord requirements for specific countries and regions, use this table.

| Country/region | Accredited agency | Applicable note number |
|----------------|-------------------|------------------------|
| Argentina      | IRAM              | 1                      |
| Australia      | SAA               | 1                      |
| Austria        | OVE               | 1                      |
| Belgium        | CEBEC             | 1                      |
| Brazil         | ABNT              | 1                      |
| Canada         | CSA               | 2                      |
| Chile          | IMQ               | 1                      |
| Denmark        | DEMKO             | 1                      |
| Finland        | FIMKO             | 1                      |
| France         | UTE               | 1                      |
| Germany        | VDE               | 1                      |

Table 8-1 Power cord requirements for specific countries and regions

|                            | •                 |                        |
|----------------------------|-------------------|------------------------|
| Country/region             | Accredited agency | Applicable note number |
| India                      | BIS               | 1                      |
| Israel                     | SII               | 1                      |
| Italy                      | IMQ               | 1                      |
| Japan                      | JIS               | 3                      |
| Netherlands                | КЕМА              | 1                      |
| New Zealand                | SANZ              | 1                      |
| Norway                     | NEMKO             | 1                      |
| People's Republic of China | CCC               | 4                      |
| Saudi Arabia               | SASO              | 7                      |
| Singapore                  | PSB               | 1                      |
| South Africa               | SABS              | 1                      |
| South Korea                | KTL               | 5                      |
| Sweden                     | SEMKO             | 1                      |
| Switzerland                | SEV               | 1                      |
| Taiwan                     | BSMI              | 6                      |
| Thailand                   | TISI              | 1                      |
| United Kingdom             | ASTA              | 1                      |
| United States              | UL                | 2                      |
|                            |                   |                        |

#### Table 8-1 Power cord requirements for specific countries and regions (continued)

- The flexible cord must be Type HO5VV-F, three-conductor, 0.75 mm<sup>2</sup> conductor size. Power cord set fittings (appliance coupler and wall plug) must bear the certification mark of the agency responsible for evaluation in the country or region where it will be used.
- 2. The flexible cord must be Type SVT/SJT or equivalent, No. 18 AWG, three-conductor. The wall plug must be a two-pole grounding type with a NEMA 5-15P (15 A, 125 V ac) or NEMA 6-15P (15 A, 250 V ac) configuration. CSA or C-UL mark. UL file number must be on each element.
- 3. The appliance coupler, flexible cord, and wall plug must bear a T mark and registration number in accordance with the Japanese Dentori Law. The flexible cord must be Type VCTF, three-conductor, 0.75 mm<sup>2</sup> or 1.25 mm<sup>2</sup> conductor size. The wall plug must be a two-pole grounding type with a Japanese Industrial Standard C8303 (7 A, 125 V ac) configuration.
- 4. The flexible cord must be Type RVV, three-conductor, 0.75 mm<sup>2</sup> conductor size. Power cord set fittings (appliance coupler and wall plug) must bear the CCC certification mark.
- 5. The flexible cord must be Type H05VV-F three-conductor, 0.75 mm<sup>2</sup> conductor size. KTL logo and individual approval number must be on each element. Approval number and logo must be printed on a flag label.
- The flexible cord must be Type HVCTF three-conductor, 1.25 mm<sup>2</sup> conductor size. Power cord set fittings (appliance coupler, cable, and wall plug) must bear the BSMI certification mark.
- 7. For 127 V ac, the flexible cord must be Type SVT or SJT 3-conductor, 18 AWG, with plug NEMA 5-15P (15 A, 125 V ac), with UL and CSA or C-UL marks. For 240 V ac, the flexible cord must be Type H05VV-F three-conductor, 0.75 mm<sup>2</sup> or 1.00 mm<sup>2</sup> conductor size, with plug BS 1363/A with BSI or ASTA marks.

# 9 Recycling

When a nonrechargeable or rechargeable battery has reached the end of its useful life, do not dispose of the battery in general household waste. Follow the local laws and regulations in your area for battery disposal.

HP encourages customers to recycle used electronic hardware, HP original print cartridges, and rechargeable batteries. For more information about recycling programs, see the HP website at <a href="http://www.hp.com/recycle">http://www.hp.com/recycle</a>.

# Index

### A

AC adapter light 4 Action keys identifying 5

### B

backing up 39 battery light 4 Bluetooth label 8 buttons power 6

### C

camera 5,8 identifying 5,8 camera light, identifying 5 caring for your computer 18 cautions electrostatic discharge 14, 15 Chromebook Recovery Utility, installing 40 cleaning your computer 18 caring for wood veneer 20 disinfecting 19 HP Easy Clean 18 removing dirt and debris 18 components bottom 7 display 4 keyboard area 6 left side 3 rear 7 right side 3 top 6 computer major components 10 computer specifications 42 connectors power 4

### D

display specifications 42

### Е

electrostatic discharge (ESD) 14, 15 preventing damage 14, 15, 16

#### F

fingerprint reader, identifying 6 front camera removal 33 spare part numbers 33

### G

grounding methods 14, 15, 16 guidelines packaging 14, 20 transporting 14, 20 workstation 14

### H

hard drive specifications 42

### I.

illustrated parts catalog 10 Internal microphones, identifying 7

### Κ

keyboard product description 2 keyboard with top cover spare part numbers 37 keys Search 5 kickstand removal 22 spare part numbers 22 kickstand, identifying 8

## L

labels Bluetooth 8 regulatory 8 serial number 8 service 8 wireless certification 8 WLAN 8 left speaker removal 30 spare part numbers 30 lights AC adapter and battery 4 camera 5

#### Μ

memory card reader, identifying 3 miscellaneous parts, spare part numbers 12

### F

packaging guidelines 14, 20 pogo connector and cable removal 28 spare part numbers 28 POGO connector, identifying 7 pointing device, product description 2 ports product description 2 USB Type-C power connector and SuperSpeed 5 Gbps port with DisplayPort output 4 power button removal 32 spare part numbers 32 power button, identifying 6 power connector identifying 4 power cord requirements for all countries 44 requirements for specific countries and regions 44 set requirements 44 product description keyboard 2 pointing device 2 ports 2 product name and number, computer 8

### R

rear camera removal 31 spare part numbers 31 recovery media creating 40 erase 41 recovery, performing 39 regulatory information regulatory label 8 wireless certification labels 8 removal and replacement procedures 22 resetting 39 right speaker removal 29 spare part numbers 29

### S

Search key identifying 5 serial number, computer 8 service labels, locating 8 spare part country codes 37 specifications computer 42 display 42 hard drive 42 static electricity 14, 15 support information 20 system board removal 36 spare part numbers 36 system recovery Chrome operating system 40 Chromebook Recovery Utility 40 recovery media 40

### Т

Touchpad identifying 5 touchpad zone, identifying 6 transporting guidelines 14, 20 traveling with the computer 8

### U

USB Type-C power connector and SuperSpeed 5 Gbps port with DisplayPort output, identifying 4

### V

volume button, identifying 4

### W

wireless certification label 8
wireless charging module removal 27
spare part numbers 27
WLAN antennas removal 34
spare part number 34
WLAN antennas, identifying 5
WLAN device 8
WLAN label 8
workstation guidelines 14
WWAN antennas removal 35
spare part number 35